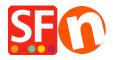

Knowledge base > Shipping and Taxes > How do I save a shipping method template so I can use same shipping in another shop?

## How do I save a shipping method template so I can use same shipping in another shop?

Elenor A. - 2021-12-08 - Shipping and Taxes

If you save a shipping method as a Template, it will be saved in this directory: (NOTE: it's 1 shipping method per xml file)

## C:\Program Files (x86)\ShopFactory V14\ShopFactory\Shared Templates\ShipMethods

To use that shipping method template in another shop, here are the steps that you need to do:

Creating shipping template from 1st shop:

- Open shop in ShopFactory
- Click Central > select Shipping charges
- Select shipping method <for example: **Economy**>
- Select Regions on where the charges will apply

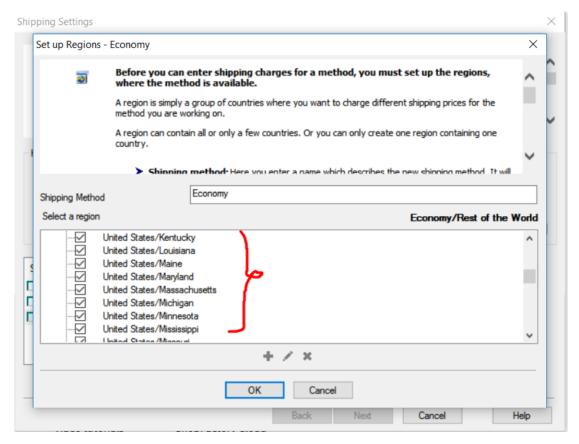

- Click OK
- Click NEXT
- Setup your ranges for shipping charges <for example: Calculate charges by PRICE>

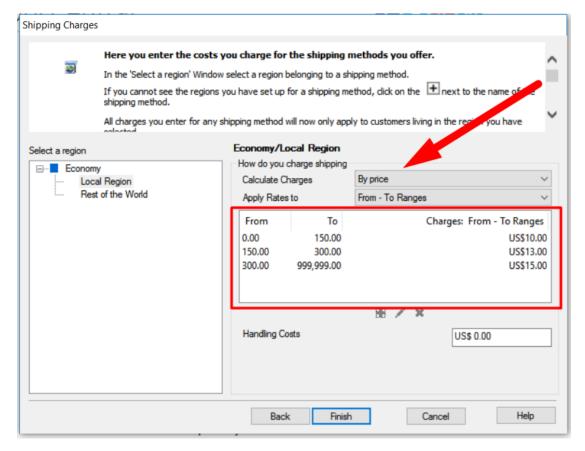

- Click Finish
- Go back to shipping setup window via Central -> shipping charges
- Then, select Economy to save it as NEW Template
- Click Save button

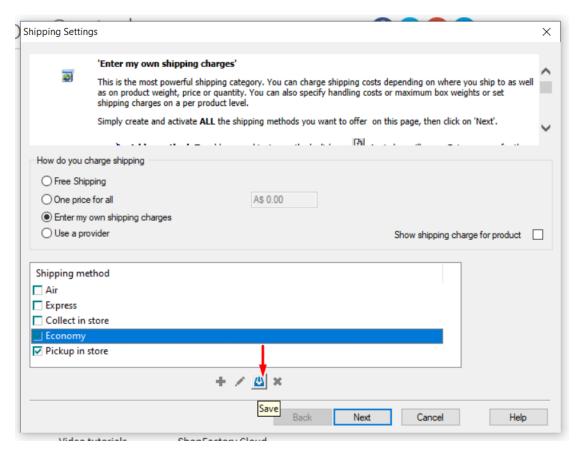

- Enter template name for new shipping method

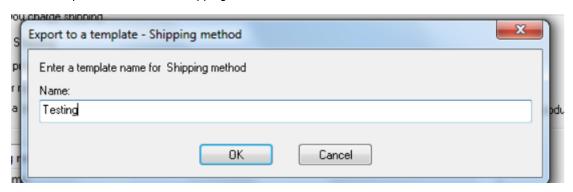

- Click OK
- Click Next
- Click Finish

To use that shipping method template in another shop, here are the steps that you need to do:

- -Open the 2nd shop in SF
- -Central dropdown -> Shipping charges -> enter my own shipping charges
- -Click the + (Add) button
- Important: Tick "Import from a template" checkbox

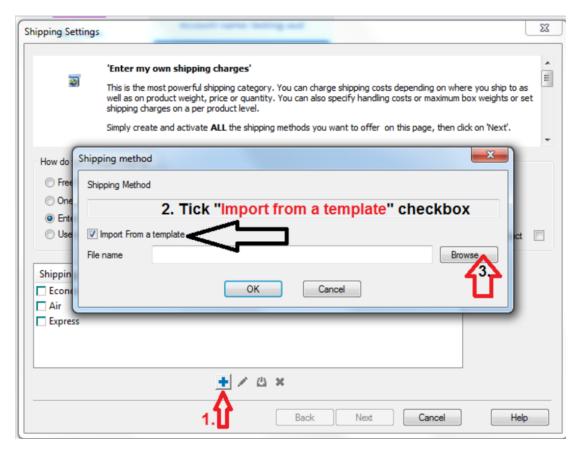

- -Click **Browse**... button
- -By default, you should be taken into this directory:

## 

- -And you will see all your shipping method templates
- -Select the ones you want to add in this shop

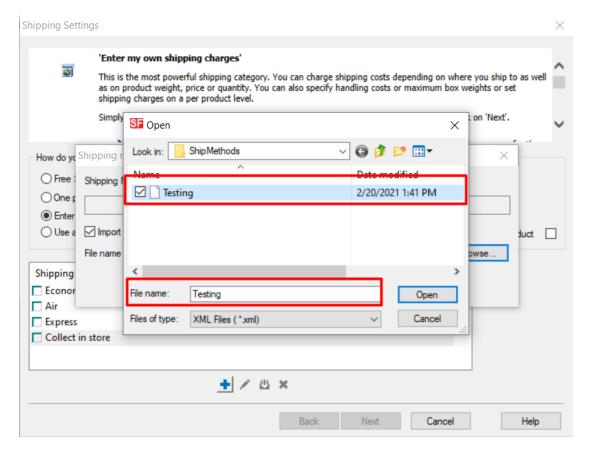

- Click -> OPEN
- Click -> OK

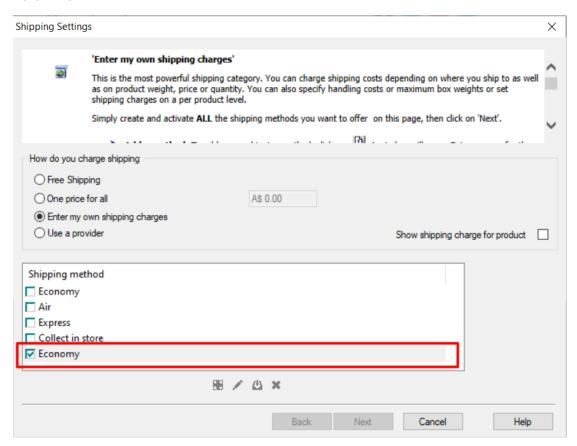